# Rádi vám vždy pomůžeme

Zaregistrujte svůj výrobek a získejte podporu na stránkách www.philips.com/welcome

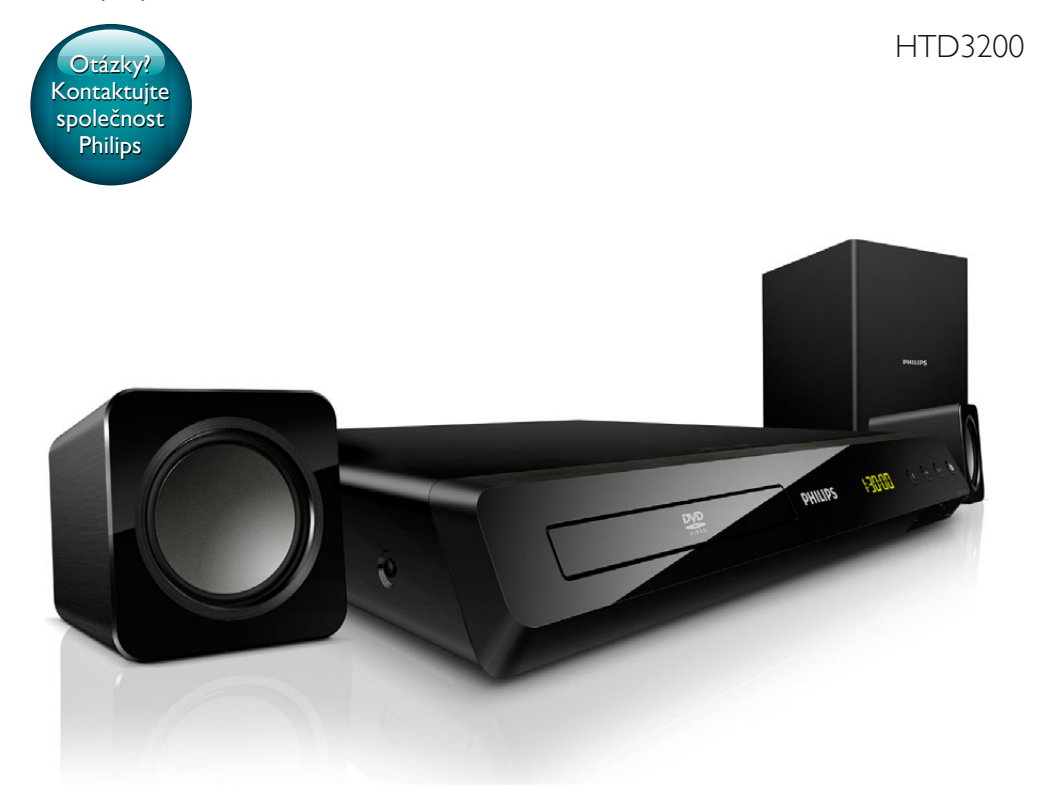

# Příručka pro uživatele

# **PHILIPS**

# Obsah

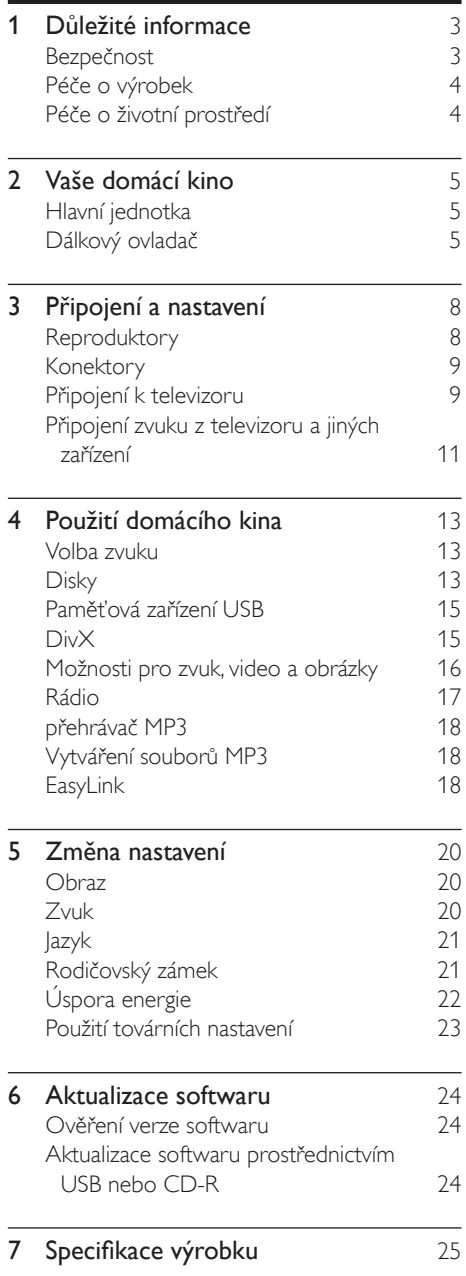

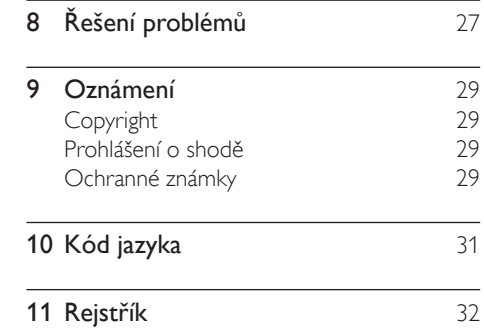

# <span id="page-2-0"></span>1 Důležité informace

Před použitím domácího kina si pozorně přečtěte všechny pokyny. Pokud v důsledku neuposlechnutí těchto pokynů dojde k poškození přístroje, záruka na přístroj zanikne.

## <span id="page-2-1"></span>Bezpečnost

#### Nebezpečí požáru nebo úrazu elektrickým proudem!

- Výrobek ani jeho příslušenství nikdy nevystavuje dešti ani jinému působení vody. Do blízkosti výrobku nikdy neumísťujte nádoby s vodou, například vázy. Pokud se tekutiny rozlijí na výrobek nebo do něj, ihned jej odpojte od síťové zásuvky. Obraťte se na středisko péče o zákazníky společnosti Philips a nechte výrobek před dalším užíváním zkontrolovat.
- Nikdy neumisťujte výrobek ani jeho příslušenství do blízkosti otevřeného ohně nebo jiných zdrojů tepla ani na přímé sluneční světlo.
- Nikdy nevkládejte žádné předměty do ventilačních nebo jiných otvorů na výrobku.
- Pokud je jako odpojovací zařízení použito síťové napájení nebo sdružovač, mělo by být odpojovací zařízení připraveno k použití.
- Před bouřkou odpojte výrobek od síťové zásuvky.
- Při odpojování napájecího kabelu vždy tahejte za zástrčku, nikdy za kabel.

#### Nebezpečí zkratu nebo požáru!

Před připojením výrobku k síťové zásuvce ověřte, že její napětí se shoduje s údajem na zadní nebo spodní straně výrobku. Výrobek nikdy nepřipojujte k síťové zásuvce s jiným napětím.

#### Nebezpečí zranění nebo poškození domácího kina!

- Pro výrobky, které lze připevnit na stěnu, používejte pouze dodaný držák na stěnu. Držák připevněte na stěnu, která udrží celkovou hmotnost výrobku a držáku na stěnu. Společnost Koninklijke Philips Electronics N.V. nenese žádnou odpovědnost za nesprávnou montáž na zeď, která bude příčinou nehody nebo zranění.
- Pro reproduktory se stojany použijte pouze dodané stojany. Stojany pevně připevněte k reproduktorům. Smontované stojany umístěte na hladký, rovný povrch, který udrží celkovou hmotnost reproduktoru a stojanu.
- Nepokládejte výrobek ani žádné jiné předměty na síťové šňůry nebo na jiné elektrické zařízení.
- Při převozu výrobku při teplotě nižší než 5 °C jej před připojením k síťové zásuvce rozbalte a počkejte, dokud se jeho teplota nevyrovná teplotě v místnosti.
- Po otevření hrozí ozáření viditelným i neviditelným laserovým paprskem. Nevystavujte se ozáření.
- Nedotýkejte se optiky uvnitř podavače disku.
- Části výrobku mohou být vyrobeny ze skla. Zacházejte s ním opatrně, předejdete tak zranění nebo poškození.

#### Nebezpečí přehřátí!

• Nikdy výrobek neumisťujte do uzavřených prostorů. Po všech stranách výrobku ponechejte vždy volný prostor nejméně 10 cm (z důvodu zajištění proudění vzduchu). Zajistěte, aby nedošlo k zakrytí ventilačních otvorů na výrobku závěsy nebo jinými předměty.

#### Nebezpečí kontaminace!

- Nekombinujte různé baterie (staré a nové nebo uhlíkové a alkalické apod.).
- V případě nesprávného vložení baterií hrozí nebezpečí výbuchu. Baterii vyměňte pouze za stejný nebo ekvivalentní typ.
- <span id="page-3-0"></span>Pokud jsou baterie vybité nebo pokud nebudete dálkový ovladač delší dobu používat, vyjměte je.
- Baterie obsahují chemikálie, proto by se měly likvidovat odpovídajícím způsobem.

#### Nebezpečí spolknutí baterií!

- Výrobek či dálkový ovladač může obsahovat knoflíkovou baterii, která by mohla být spolknuta. Uchovávejte baterii vždy mimo dosah malých dětí! V případě spolknutí může baterie způsobit vážné zranění nebo smrt. Během dvou hodin od okamžiku spolknutí může dojít k vážným vnitřním popáleninám.
- Pokud máte podezření, že baterie byla spolknuta nebo umístěna do jakékoli části těla, okamžitě vyhledejte lékařskou pomoc.
- Při výměně baterií vždy udržujte veškeré nové i použité baterie mimo dosah dětí. Po výměně baterie zkontrolujte, zda je přihrádka na baterie bezpečně uzavřena.
- V případě, že není možné přihrádku na baterie bezpečně uzavřít, přestaňte výrobek používat. Udržujte výrobek mimo dosah dětí a obraťte se na výrobce.

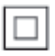

Toto je přístroj CLASS II s dvojitou izolací a bez ochranného zemnění.

# <span id="page-3-1"></span>Péče o výrobek

- Do podavače disku nevkládejte jiné předměty než disky.
- Do podavače disků nevkládejte zkroucené či poškrábané disky.
- Pokud produkt po delší dobu nepoužíváte, vyjměte disky z podavače disků.
- K čištění výrobku používejte pouze utěrku z mikrovláken.

## <span id="page-3-2"></span>Péče o životní prostředí

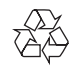

Výrobek je navržen a vyroben z vysoce kvalitního materiálu a součástí, které lze recyklovat a znovu používat.

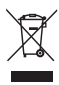

Pokud je výrobek označen tímto symbolem přeškrtnutého kontejneru, znamená to, že podléhá směrnici EU 2002/96/ES. Zjistěte si informace o místním systému sběru tříděného odpadu elektrických a elektronických výrobků. Postupujte podle místních nařízení a nelikvidujte staré výrobky spolu s běžným komunálním odpadem.

Správnou likvidací starého výrobku pomůžete předejít možným negativním dopadům na životní prostředí a zdraví lidí.

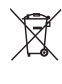

Výrobek obsahuje baterie podléhající směrnici EU 2006/66/ES, které nelze odkládat do běžného komunálního odpadu. Informujte se o místních pravidlech sběru tříděného odpadu baterií, protože správnou likvidací starého výrobku pomůžete předejít možným negativním dopadům na životní prostředí a zdraví lidí.

# <span id="page-4-0"></span>2 Vaše domácí kino

Gratulujeme k nákupu a vítáme vás mezi uživateli výrobků společnosti Philips! Chceteli využívat všech výhod podpory nabízené společností Philips, zaregistrujte své domácí kino na stránkách www.philips.com/welcome.

# <span id="page-4-2"></span>Hlavní jednotka

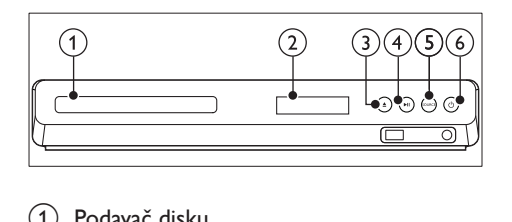

- (1) Podavač disku
- (2) Panel displeje
- $(3)$   $\triangle$  (Otevřít/Zavřít)

Otevření nebo zavření podavače disku nebo vysunutí disku.

- $\overline{(4)}$  **DII** (Přehrát/Pozastavit) Spuštění, pozastavení nebo obnovení přehrávání.
- (5) SOURCE Výběr zdroje zvuku nebo obrazu pro domácí kino.
- $\delta$   $\circ$  (Pohotovostní režim zapnuto) Zapnutí domácího kina nebo přepnutí do pohotovostního režimu.

## <span id="page-4-1"></span>Dálkový ovladač

V této části je uveden přehled dálkového ovladače.

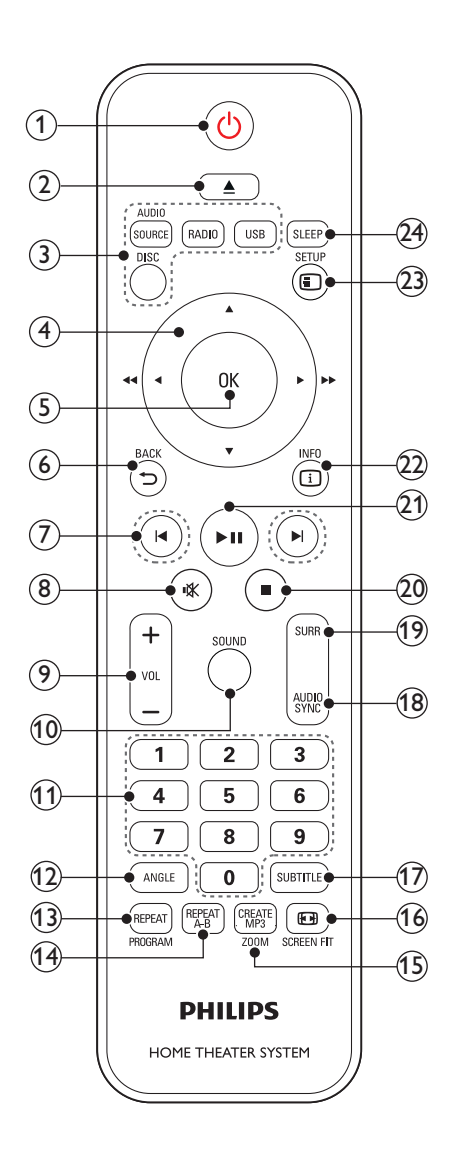

#### $\overline{a}$   $\circ$  (Pohotovostní režim – zapnuto)

- Zapnutí domácího kina nebo přepnutí do pohotovostního režimu.
- Pokud je aktivována funkce EasyLink, lze stisknutím a podržením po dobu nejméně tří sekund přepnout všechna připojená zařízení kompatibilní se standardem rozhraní HDMI CEC do pohotovostního režimu.

### $(2)$   $\triangle$  (Otevřít/Zavřít)

Otevření nebo zavření podavače disku nebo vysunutí disku.

#### (3) Tlačítka zdroje

- DISC: Přepne na zdroj disku.Otevření nebo ukončení nabídky disku při přehrávání disku.
- AUDIO SOURCE: Volba zdroje vstupu zvuku.
- RADIO: Přepnutí do režimu rádia VKV.
- USB: Přepnutí na paměťové zařízení USB.

#### (4) Navigační tlačítka

- Procházení nabídkami.
- Stisknutím šipky doleva nebo doprava v režimu videa zrychlíte pohyb dozadu nebo dopředu, šipkou nahoru nebo dolů zpomalíte pohyb dopředu nebo dozadu.
- V režimu rádia stisknutím doleva nebo doprava spustíte hledání rádiové stanice; stisknutím nahoru nebo dolů vyladíte rádiovou frekvenci.
- $(5)$  OK

Potvrzení zadání nebo výběru.

 $(6)$   $\rightarrow$  BACK

Návrat na předchozí obrazovku nabídky.

- $(7)$   $\blacktriangleright$  /  $\blacktriangleright$  / (Předchozí/Následující)
	- Přechod na předchozí nebo následující stopu, kapitolu nebo soubor.
	- V režimu radiopřijímače výběr předvolby rádiové stanice.

## $(8)$   $\mathcal K$  (Ztlumit)

Úplné ztlumení nebo obnovení zvuku.

- $(9)$  VOL +/-Zvýšení nebo snížení hlasitosti.
- (10) SOUND

Výběr režimu zvuku.

- (11) Číselná tlačítka Výběr položky k přehrávání.
- (12) ANGLE

Výběr scén videa nahraných z různých úhlů kamery.

### (13) REPEAT / PROGRAM

- Výběr nebo vypnutí režimu opakování.
- V režimu radiopřijímače nastavení rádiové stanice.

### (14) REPEAT A-B

Označení dvou bodů v kapitole nebo stopě pro opakované přehrávání, nebo vypnutí režimu opakování.

#### (15) CREATE MP3/ZOOM

- Přístup do nabídky pro vytváření souborů MP3.
- Přiblížení scény videa nebo snímku. Stisknutím Navigační tlačítka (doleva/ doprava) lze vybrat faktor zvětšení.

### **16** *<u>EDI</del>* SCREEN FIT</u>

Přizpůsobení formátu obrazu televizní obrazovce.

## (17) SUBTITLE

Výběr jazyka titulků pro obraz.

## (18) AUDIO SYNC

- Výběr jazyka zvuku nebo kanálu.
- Stisknutím a přidržením vstoupíte do nabídky nastavení zpoždění zvuku, následným stisknutím tlačítka +/- pak zvuk zpozdíte tak, aby odpovídal videu.

#### $(19)$  SURR

Výběr prostorového nebo stereofonního zvuku.

#### $(20)$   $\blacksquare$  (Stop)

Zastavení přehrávání.

#### $(21)$  **DII** (Přehrát/Pozastavit)

Spuštění, pozastavení nebo obnovení přehrávání.

#### $(22)$  ID INFO

Přístup k dalším možnostem přehrávání při přehrávání z disku nebo paměťového zařízení USB.

#### $(23)$   $\Box$  SETUP

Otevření nebo ukončení nabídky nastavení.

#### $(24)$  SLEEP

Přepnutí domácího kina do pohotovostního režimu po uplynutí nastavené doby.

#### <span id="page-6-0"></span>Ovládací prvky funkce EasyLink

[Pomocí funkce Easylink můžete ovládat domácí](#page-17-1)  kino a [televizor prostřednictvím následujících](#page-17-1)  [tlačítek na dálkovém ovladači domácího kina.](#page-17-1) (viz 'EasyLink' na straně [18](#page-17-1))

- $\circ$  (Pohotovostní režim zapnuto): Stisknutím a podržením přepnete domácí kino, televizor a připojená zařízení do pohotovostního režimu.
- **II (Přehrát/Pozastavit)**: Pokud se v podavači disku nachází video disk, zapněte televizor z pohotovostního režimu a poté disk přehrajte.

# <span id="page-7-0"></span>3 Připojení a nastavení

Tato část popisuje připojení domácího kina k televizoru a k dalším zařízením a jeho další nastavení.

Informace o základním připojení domácího kina a příslušenství najdete ve stručném návodu k rychlému použití.

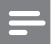

#### Poznámka

- Identifikační údaje a hodnoty napájení najdete na typovém štítku na zadní nebo spodní straně výrobku.
- Před provedením nebo změnou libovolného připojení zkontrolujte, zda jsou všechna zařízení odpojena od síťové zásuvky.

## Reproduktory

Chcete-li dosáhnout co nejlepšího prostorového zvuku, správně umístěte, připojte a nastavte reproduktory.

#### <span id="page-7-1"></span>umístění

Umístění reproduktorů hraje při vytváření efektu prostorového zvuku zásadní roli. Nejlepších výsledků dosáhnete při umístění reproduktorů a subwooferu podle následujícího obrázku.

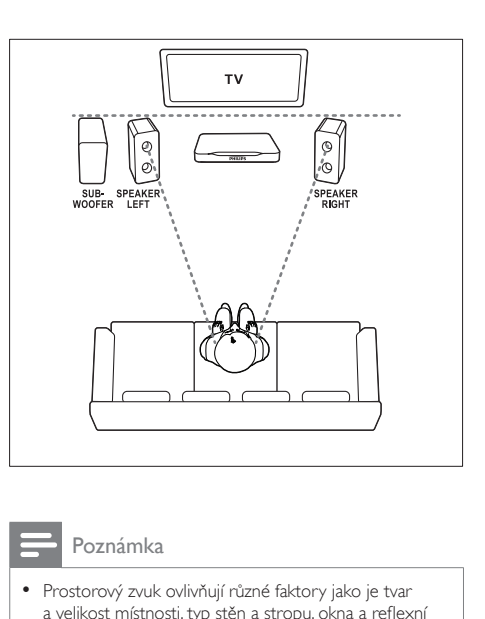

Poznámka

• Prostorový zvuk ovlivňují různé faktory jako je tvar a velikost místnosti, typ stěn a stropu, okna a reflexní povrchy a akustické vlastnosti reproduktorů.

Řiďte se těmito obecnými pokyny a nastavte reproduktory.

 $1$  Vsedě:

Toto je střed poslechové oblasti.

2 Reproduktory SPEAKER LEFT (levý reproduktor) a SPEAKER RIGHT (pravý reproduktor):

> Levý a pravý reproduktor umístěte dopředu do stejné vzdálenosti od hlavní jednotky do oblouku tak, aby byly oba dva reproduktory ve stejné vzdálenosti od sedícího posluchače. Nejlepšího efektu dosáhnete nasměrováním reproduktorů k posluchači a umístění přibližně do úrovně uší (sedícího posluchače).

**3** SUBWOOFER (subwoofer): Subwoofer umístěte nejméně jeden metr vlevo nebo vpravo od televizoru. Ponechejte alespoň deseticentimetrový prostor ode zdi.

## <span id="page-8-4"></span><span id="page-8-0"></span>Připojení

Připojte reproduktory a subwoofer k domácímu kinu podle popisu ve Stručném návodu k rychlému použití.

# <span id="page-8-3"></span>Konektory

Připojení ostatních zařízení k domácímu kinu.

## <span id="page-8-2"></span>Přední

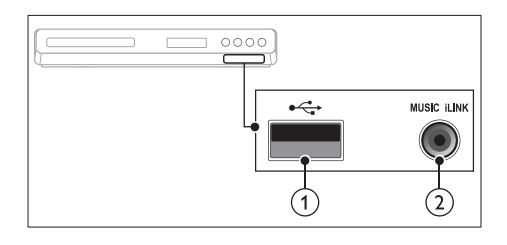

 $(1)$   $\leftarrow$  (USB)

Vstup pro zvuk, video nebo obrázky z paměťového zařízení USB.

#### (2) MUSIC ILINK

Vstup zvuku z přehrávače MP3.

## <span id="page-8-1"></span>Konektory vzadu

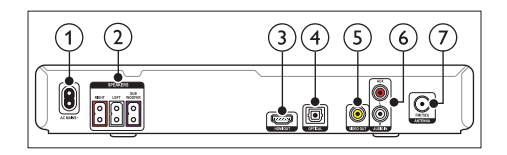

- $(1)$  AC MAINS Připojení k napájení.
- (2) SPEAKERS Připojení k dodaným reproduktorům a subwooferu.
- **3** HDMI OUT

Připojení ke vstupu HDMI na televizoru.

**OPTICAL** 

Připojení k optickému výstupu zvuku na televizoru nebo digitálním zařízení.

## e VIDEO OUT

Připojení ke vstupu kompozitního videa na televizoru.

### $\left($ 6) AUDIO IN-AUX

Připojení k analogovému výstupu zvuku na televizoru nebo analogovém zařízení.

### (7) ANTENNA FM

Vstup signálu z antény, kabelové televize nebo satelitu.

# Připojení k televizoru

Chcete-li sledovat videa, připojte domácí kino k televizoru. Prostřednictvím reproduktorů domácího kina můžete také poslouchat zvuk televizních programů. Televizor a domácí kino propojte nejkvalitnějším typem připojení, jaké máte k dispozici.

### Možnost 1: Připojení k televizoru pomocí rozhraní HDMI (ARC)

#### Video nejvyšší kvality

Vaše domácí kino podporuje rozhraní HDMI verze se standardem ARC (Audio Return Channel). Pokud váš televizor vyhovuje standardu HDMI ARC, propojte domácí kino s televizorem přes připojení HDMI ARC. Tím dosáhnete snadného a rychlého nastavení. S rozhraním HDMI ARC nepotřebujete zvláštní kabel pro přehrávání zvuku z televizoru prostřednictvím reproduktorů domácího kina.

1 Kabelem vysokorychlostního rozhraní HDMI propojte výstupní konektor HDMI OUT (ARC) domácího kina s konektorem HDMI ARC televizoru.

Konektor HDMI ARC televizoru může být označen jako HDMI IN nebo HDMI. Více informací o konektorech televizoru naleznete v uživatelské příručce k televizoru.

9 CS

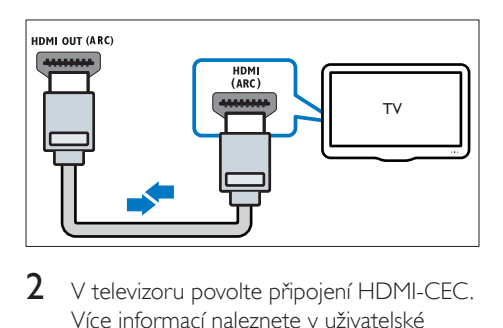

- $2 \,$  V televizoru povolte připojení HDMI-CEC. Více informací naleznete v uživatelské příručce k televizoru.
	- » Během přehrávání disku na domácím kině se video automaticky zobrazí v televizoru a zvuk je automaticky přehráván v reproduktorech domácího kina.
- 3 Pokud není zvuk televizoru přehráván automaticky v [reproduktorech domácího](#page-10-1)  [kina, nastavte zvuk ručně](#page-10-1) (viz 'Nastavení zvuku pro připojená zařízení' na straně [11](#page-10-1)).

### <span id="page-9-0"></span>Možnost 2: Připojení k televizoru pomocí rozhraní HDMI

#### Video nejvyšší kvality

Pokud váš televizor nevyhovuje standardu HDMI ARC, propojte domácí kino s televizorem přes standardní připojení HDMI. Se standardním [rozhraním HDMI potřebujete](#page-10-2)  [zvláštní kabel pro přehrávání zvuku z](#page-10-2) televizoru [prostřednictvím reproduktorů domácího](#page-10-2)  [kina](#page-10-2) (viz 'Připojení zvuku z televizoru a jiných zařízení' na straně [11](#page-10-2)).

1 Kabelem vysokorychlostního rozhraní HDMI propojte výstupní konektor HDMI OUT (ARC) domácího kina s konektorem HDMI televizoru.

Konektor HDMI televizoru může být označen jako HDMI IN.

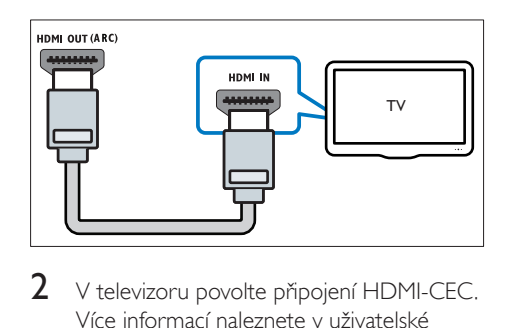

- $2 \,$  V televizoru povolte připojení HDMI-CEC. Více informací naleznete v uživatelské příručce k televizoru.
	- » Během přehrávání disku na domácím kině se video automaticky zobrazí v televizoru a zvuk je automaticky přehráván v reproduktorech domácího kina.
- 3 Chcete-li na domácím kině přehrávat zvuk z [televizních programů, připojte další](#page-10-2)  [audiokabel](#page-10-2) (viz 'Připojení zvuku z televizoru a jiných zařízení' na straně [11\)](#page-10-2).
- 4 Pokud není zvuk televizoru přehráván automaticky v [reproduktorech domácího](#page-10-1)  [kina, nastavte zvuk ručně](#page-10-1) (viz 'Nastavení zvuku pro připojená zařízení' na straně [11](#page-10-1)).

#### Poznámka

• Pokud je televizor vybaven konektorem DVI, lze připojení k televizoru uskutečnit pomocí adaptéru HDMI/DVI.

### <span id="page-9-1"></span>Možnost 3: Připojení k televizoru pomocí rozhraní kompozitního videa

#### Video základní kvality

Pokud televizor není vybaven konektory HDMI, připojte k němu domácí kino pomocí rozhraní kompozitního videa. Rozhraní kompozitního videa nepodporuje video ve vysokém rozlišení. U [rozhraní kompozitního videa potřebujete](#page-10-2)  [zvláštní kabel pro přehrávání zvuku z](#page-10-2) televizoru [prostřednictvím reproduktorů domácího](#page-10-2)  [kina](#page-10-2) (viz 'Připojení zvuku z televizoru a jiných zařízení' na straně [11](#page-10-2)).

<span id="page-10-0"></span>1 Kabelem rozhraní kompozitního videa propojte výstupní konektor VIDEO OUT domácího kina s konektorem rozhraní kompozitního videa televizoru. Konektor rozhraní kompozitního videa může být označen jako AV IN, VIDEO IN, COMPOSITE nebo BASEBAND.

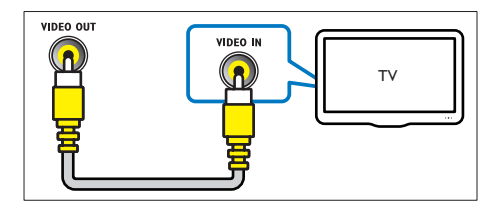

- $2 \,$  V televizoru přepněte na příslušný vstup videa.
- 3 [Chcete-li na domácím kině přehrávat](#page-10-2)  zvuk z [televizních programů, připojte další](#page-10-2)  [audiokabel](#page-10-2) (viz 'Připojení zvuku z televizoru a jiných zařízení' na straně [11\)](#page-10-2). Opakovaným tisknutím tlačítka SOURCE domácího kina vyberte příslušný vstup zvuku.

## <span id="page-10-2"></span>Připojení zvuku z televizoru a jiných zařízení

Prostřednictvím domácího kina můžete přehrávat zvuk z televizoru nebo jiných zařízení. Televizor, domácí kino a ostatní zařízení propojte nejkvalitnějším typem připojení, jaké máte k dispozici.

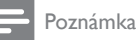

• Připojení zvuku uvedená v této příručce jsou uváděna pouze jako doporučení. Můžete také použít jiné typy připojení.

## Možnost 1: Připojení zvuku pomocí digitálního optického kabelu

#### Zvuk nejvyšší kvality

Pomocí optického kabelu propojte konektor OPTICAL domácího kina s konektorem OPTICAL OUT televizoru nebo jiného zařízení. Digitální optický konektor může být označen jako SPDIF, SPDIF OUT nebo OPTICAL.

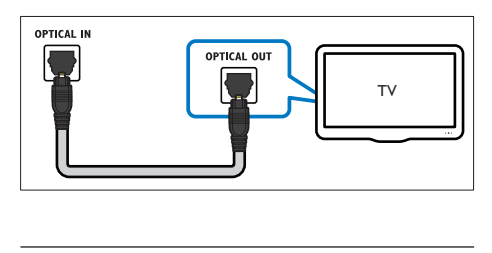

## Možnost 2: Připojení zvuku pomocí analogových audiokabelů

#### Zvuk základní kvality

Pomocí analogového kabelu propojte konektor AUX domácího kina s konektory AUDIO OUT televizoru nebo jiného zařízení.

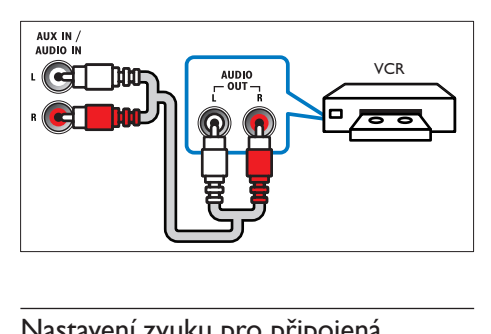

## <span id="page-10-1"></span>Nastavení zvuku pro připojená zařízení

Po připojení zařízení k domácímu kinu zkontrolujte nastavení zvuku.

 $1$  V televizoru i u ostatních zařízení povolte připojení HDMI-CEC. Více informací naleznete v uživatelské příručce k televizoru a ostatním zařízením.

- 2 V menu reproduktorů televizoru vyberte položku "Zesilovač". Více informací naleznete v uživatelské příručce k televizoru.
- 3 <sup>V</sup> [domácím kině zapněte systém ovládání](#page-18-0)  [zvuku a namapujte zvuk připojeného](#page-18-0)  [zařízení ke správným konektorům na](#page-18-0)  [domácím kině](#page-18-0) (viz 'Přehrávání zvuku z domácího kina' na straně [19\)](#page-18-0). Pokud připojené zařízení není kompatibilní se standardem HDMI-CEC, opakovaným stisknutím tlačítka SOURCE domácího kina vyberte příslušný vstup zvuku.

# <span id="page-12-0"></span>4 Použití domácího kina

Tato část popisuje použití domácího kina k přehrávání médií z širokého spektra zdrojů.

#### Dříve než začnete

- Proveďte potřebná připojení popsaná ve Stručném návodu k rychlému použití a uživatelském manuálu.
- Přepněte televizor na správný zdroj odpovídající domácímu kinu.

## Volba zvuku

Tato část popisuje volbu ideálního zvuku pro určitý typ obrazu nebo hudby.

## <span id="page-12-5"></span>Zvukový režim

Výběr předdefinovaných režimů zvuku pro určité typy obrazu nebo hudby.

- 1 Opakovaně stiskněte tlačítko SOUND a vyberte režim zvuku.
	- MOVIE: Vychutnejte si filmový zvukový zážitek, speciálně vylepšený pro filmy.
	- MUSIC: Znovu vytvořte prostředí, ve kterém byla vaše hudba nahrána, např. studio nebo koncert.
	- ORIGINAL: Vychutnejte si pomocí přidaných zvukových efektů původní zvuk filmů a hudby.
	- NEWS: Díky optimalizovanému přenosu řeči a hlasů uslyšíte každé slovo.
	- GAMING: Vychutnejte si zvuky počítačových her; ideální pro akční videohry a hlasité pasáže.

#### <span id="page-12-4"></span>Režim prostorového zvuku

Pomocí různých režimů prostorového zvuku získáte vtahující zvukový zážitek.

- 1 Opakovaně stiskněte tlačítko SURR a vyberte režim surround.
	- SURROUND: Vytváří vysoce věrný 5.1kanálový zážitek z poslechu.
	- STEREO: Dvoukanálový stereofonní zvuk. Ideální pro poslech hudby.

## <span id="page-12-2"></span>**Disky**

Vaše domácí kino může přehrávat disky DVD, VCD a CD. Dokáže také přehrát disky, které sami vytvoříte, například disky CD-R s fotografiemi a hudbou.

#### Co je potřeba

- Připojení audio a video mezi domácím kinem a televizorem.
- Audio nebo video disk.

### <span id="page-12-3"></span>Přehrávání disků

- 1 Vložte disk do domácího kina.
	- » Televizor se přepne na správný zdroj a disk se přehraje automaticky. V opačném případě stiskněte tlačítko DISC.
- 2 Stisknutím tlačítek pro přehrávání lze [ovládat přehrávání](#page-12-1) (viz 'Tlačítka pro přehrávání' na straně [13](#page-12-1)).

#### <span id="page-12-1"></span>**Tlačítka pro přehrávání**

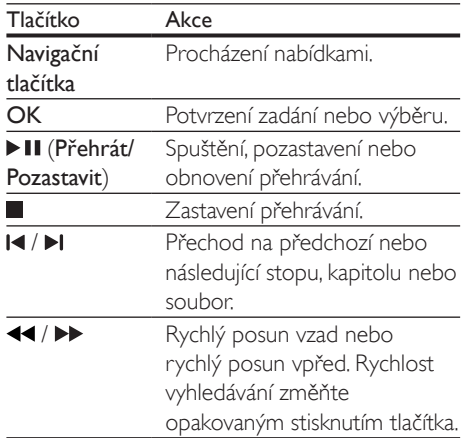

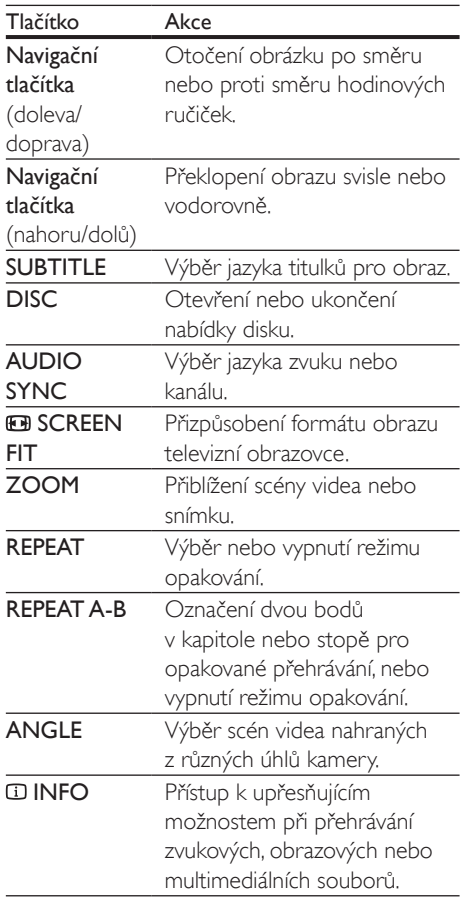

#### <span id="page-13-2"></span>**Zobrazení nabídky u disků VCD a SVCD**

Nastavení zobrazení nabídky obsahu u disků VCD a SVCD.

- 1 Stiskněte tlačítko **Example**
- 2 Vyberte možnost [Nastavení preferencí] a poté stiskněte tlačítko OK.
- 3 Vyberte možnost [PBC] > [Zap] a poté stiskněte tlačítko OK.

#### Poznámka

- Chcete-li přeskočit nabídku obsahu, vyberte možnost [Vyp].
- Během přehrávání disku VCD/SVCD můžete stisknutím tlačítka DISC vypnout nebo zapnout funkci PBC (ovládání přehrávání).

#### <span id="page-13-1"></span>**Zobrazení nabídky pro MP3/JPEG**

Můžete si nastavit způsob zobrazení obsahu MP3.

- 1 Stiskněte tlačítko **SETUP**.
- 2 Vyberte možnost *[Nastavení preferencí]* a poté stiskněte tlačítko OK.
- 3 Vyberte možnost [Zobrazení MP3/JPEG] a poté stiskněte tlačítko OK.
- 4 Vyberte následující možnosti a poté stiskněte tlačítko OK.
	- [Zobrazit složky]: Zobrazení složek MP3.
	- [Zobrazit soub.]: Zobrazení souborů MP3.

#### <span id="page-13-0"></span>**Synchronizace obrazu a zvuku**

Pokud zvuk není synchronní s obrazem, lze nastavit zpoždění zvuku tak, aby zvuk obrazu odpovídal.

- 1 Stiskněte tlačítko **E SETUP**.<br>2 Vyberte možnost **INast zvu**
- Vyberte možnost [Nast. zvuku] a poté stiskněte tlačítko OK.
- $3$  Vyberte možnost  $[Synch, zvuku]$  a poté stiskněte tlačítko OK.
- 4 Stisknutím Navigační tlačítka (doleva/ doprava) synchronizujte zvuk s obrazem.
- 5 Stisknutím tlačítka OK volbu potvrďte.

#### Poznámka

• Stisknutím a přidržením tlačítka AUDIO SYNC dálkového ovladače získáte rychlý přístup do nabídky nastavení synchronizace zvuku.

## <span id="page-14-1"></span><span id="page-14-0"></span>Paměťová zařízení USB

Můžete si vychutnat obrázky, zvuk a video uložené na paměťovém zařízení USB.

#### Co je potřeba

- Paměťové zařízení USB naformátované systémem souborů FAT, kompatibilní s normou pro velkokapacitní paměťová zařízení (Mass Storage Class).
- Prodlužovací kabel USB pro případ, že nelze paměťové zařízení USB zasunout do konektoru.

#### Poznámka

• Je možné využít digitální fotoaparáty připojené prostřednictvím rozhraní USB pod podmínkou, že jsou schopny přehrávat soubory bez použití speciálního počítačového programu.

## <span id="page-14-6"></span>Přehrávání souborů

- 1 K domácímu kinu připojte paměťové zařízení USB.
- 2 Stiskněte tlačítko USB. » Zobrazí se prohlížeč obsahu.
- 3 Vyberte soubor a stiskněte tlačítko OK.
- 4 [Přehrávání lze ovládat pomocí tlačítek pro](#page-12-1)  [přehrávání](#page-12-1) (viz 'Tlačítka pro přehrávání' na straně [13](#page-12-1)).

# <span id="page-14-3"></span>DivX

Videa DivX lze přehrávat z:

- [disku](#page-12-2) (viz 'Disky' na straně [13](#page-12-2)),
- [paměťového zařízení USB](#page-14-1) (viz 'Paměťová zařízení USB' na straně [15](#page-14-1)).

## <span id="page-14-4"></span>kód VOD pro DivX

Před zakoupením videosouborů DivX a jejich přehráváním na domácím kině zaregistrujte domácí kino na webových stránkách www.divx. com pomocí kódu DivX VOD.

- 1 Stiskněte tlačítko **EL SETUP**
- $2$  Vyberte možnost **[Všeob. nast.]** a poté stiskněte tlačítko OK.
- $3$  Vyberte možnost [Kód Div $X(R)$  VOD] a poté stiskněte tlačítko OK.
	- » Zobrazí se registrační kód DivX pro domácí kino.

## <span id="page-14-2"></span>**Titulky**

Pokud video obsahuje titulky ve více jazycích, vyberte jazyk titulků.

Během přehrávání videa vyberte jazyk stisknutím **SUBTITLE**.

#### Poznámka

- Zkontrolujte, zda se název souboru s titulky shoduje s názvem souboru videa. Je-li například soubor videa pojmenován ,movie.avi', uložte soubor titulků jako , movie.srt' nebo , movie.sub'.
- V domácím kině lze přehrávat soubory titulků v následujících formátech: .srt, .sub, .txt, .ssa, .ass, smi a .sami. Tyto soubory se nezobrazují v nabídce přechodu k souboru.
- Pokud se titulky nezobrazují správně, změňte sadu znaků.

## <span id="page-14-5"></span>Znaková sada titulků

Pokud se titulky nezobrazují správně, změňte znakovou sadu titulků na sadu, která podporuje formát titulků DivX.

- 1 Stiskněte tlačítko **Exercipe**
- 2 Vyberte možnost [Nastavení preferencí] a poté stiskněte tlačítko OK.
- $3$  Vyberte možnost [Titulky DivX] a poté stiskněte tlačítko OK.

<span id="page-15-0"></span>4 Vyberte znakovou sadu a stiskněte tlačítko OK.

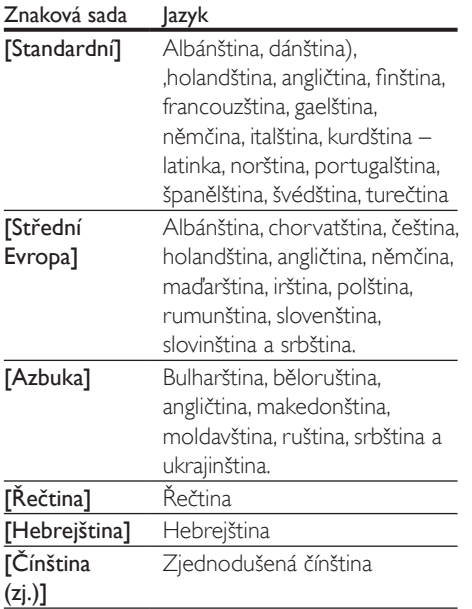

## <span id="page-15-1"></span>Možnosti pro zvuk, video a obrázky

Při přehrávání zvuku, videa nebo mediálních souborů z disku nebo paměťového zařízení USB můžete použít pokročilé funkce.

## <span id="page-15-2"></span>Možnosti zvuku

- 1 Opakovaným stisknutím tlačítka  $\overline{u}$  INFO můžete cyklicky procházet následující možnosti:
	- Zobrazení času a informací o aktuální skladbě.
	- [Přejít na disk:%c%2d:%2d%C]: Rychlý přechod na určité místo disku zadáním času disku.
	- [Přejít na stopu:%c%2d:%2d%C]: Rychlý přechod na určité místo stopy zadáním času stopy.

• [Vyberte stopu:%c%2d%C/%2d]: Výběr konkrétní stopy.

### <span id="page-15-3"></span>Možnosti videa

- 1 Stiskněte tlačítko **IDINFO**.
	- » Zobrazí se nabídka možností videa.
- 2 Po stisknutí tlačítka Navigační tlačítka a OK můžete vybrat a změnit tyto položky:
	- [Titul]: Výběr konkrétního titulu.
	- [Kapitola]: Výběr konkrétní kapitoly.
	- [Stopa]: Výběr konkrétní stopy (pouze pro disky VCD/SVCD).
	- [Audio]: Výběr jazyka zvuku pro obraz.
	- [Titulek]: Výběr jazyka titulků pro obraz.
	- **[Úhel]**: Výběr scén videa nahraných z různých úhlů kamery.
	- **[Čas TT]**: Rychlý přechod na určité místo videa zadáním času titulu.
	- **[Čas k.]**: Rychlý přechod na určité místo videa zadáním času kapitoly.
	- **[Čas disku]**: Rychlý přechod na určité místo videa zadáním času disku (pouze pro disky VCD/SVCD).
	- [Čas stopy]: Rychlý přechod na určité místo videa zadáním času stopy (pouze pro disky VCD/SVCD).
	- [Náhled]: Výběr náhledu obsahu disku.
	- [Opak.]: Výběr režimu opakování.
	- [Zobr. času]: Výběr informací pro zobrazení času.

## <span id="page-15-4"></span>Možnosti obrázků

- 1 Stisknutím tlačítka **INFO** vstoupíte do režimu náhledu obrázků.
	- » Zobrazí se 12 miniatur.
- 2 Stisknutím tlačítka  $\blacksquare$  M přejdete na předchozí nebo následující stránku náhledů.
- 3 Stisknutím tlačítka Navigační tlačítka a OK vyberte obrázek.

<span id="page-16-2"></span><span id="page-16-0"></span>Během přehrávání zvuku lze zpřístupnit zábavné funkce, jako např. prezentace obrazu a zvuku.

#### <span id="page-16-1"></span>**Obrázkové prezentace**

Je možné zobrazit prezentaci z obrázků uložených na disku nebo na paměťovém zařízení USB.

- 1 Vyberte obrázek na disku nebo v paměťovém zařízení USB a stiskněte tlačítko **> II**
- 2 Stisknutím tlačítka prezentaci zastavíte.

#### <span id="page-16-4"></span>**Hudební prezentace**

Po vytvoření hudební prezentace můžete současně přehrávat hudbu a obrázky.

- 1 Vyberte hudební stopu a stiskněte tlačítko OK.
- 2 Stiskněte tlačítko **DBACK** a přejděte do složky s obrázky.
- 3 Vyberte obrázek a stisknutím tlačítka OK spusťte prezentaci.
- 4 Stisknutím tlačítka prezentaci ukončíte.<br>5 Stisknutím tlačítka zastavte přehrávání
- Stisknutím tlačítka zastavte přehrávání hudby.

# Rádio

Pomocí domácího kina můžete poslouchat rádio VKV a uložit až 40 rádiových stanic.

#### Co je potřeba

• Anténa pro pásmo VKV.

#### Poznámka

- Příjem v pásmu středních, dlouhých a krátkých vln a digitální rozhlasové vysílání nejsou podporovány.
- Pokud není detekován signál stereofonního vysílání, zobrazí se výzva k opětovné instalaci rádiových stanic.
- Chcete-li dosáhnout co nejlepšího příjmu, umístěte anténu z dosahu televizoru nebo jiných zdrojů elektromagnetického záření.

## <span id="page-16-3"></span>Ladění stanic

- 1 Připojte anténu VKV podle popisu ve Stručném návodu k rychlému použití.
- 2 Stiskněte tlačítko RADIO.
	- → Pokud iste rádiové stanice iiž nainstalovali, začne přehrávání posledního poslouchaného kanálu.
	- → lestliže iste dosud žádné rádiové stanice nenainstalovali, zobrazí se na panelu displeje zpráva AUTO INSTALL...PRESS PLAY. Stiskněte tlačítko ▶ (Přehrávání).
- 3 Chcete-li poslouchat nebo změnit rádiové stanice, stiskněte následující tlačítka:

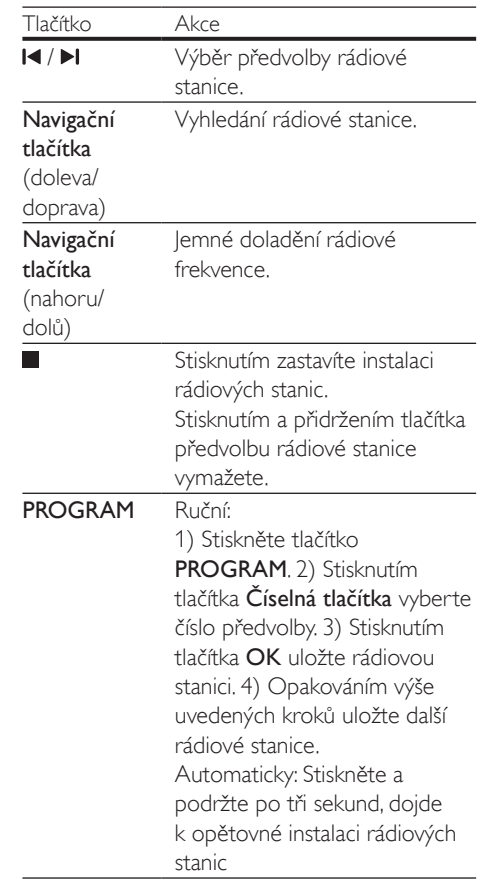

### <span id="page-17-5"></span><span id="page-17-0"></span>Poslech rádia

- 1 Stiskněte tlačítko RADIO.
	- Chcete-li poslouchat předvolenou stanici, stiskněte tlačítko l<br/>
	Inebo II.
	- Pokud chcete rádiovou stanici vyhledat a pak poslouchat, stiskněte Navigační tlačítka (doleva/doprava).
- 2 Stisknutím +/- (Hlasitost) lze změnit hlasitost.

# <span id="page-17-4"></span>přehrávač MP3

Po připojení přehrávače MP3 můžete přehrávat své zvukové soubory nebo hudbu.

#### Co je potřeba

- Přehrávač MP3.
- 3,5mm stereofonní audiokabel.

## <span id="page-17-2"></span>Přehrávání hudby

- 1 Připojte přehrávač MP3 k domácímu kinu podle popisu ve Stručném návodu k rychlému použití.
- 2 Opakovaně stiskněte tlačítko AUDIO SOURCE, dokud se na panelu displeje nezobrazí ,MUSIC I-LINK'.
- 3 Pomocí tlačítek na přehrávači MP3 vyberte požadované zvukové soubory nebo hudbu a spusťte jejich přehrávání.

# <span id="page-17-3"></span>Vytváření souborů MP3

Domácí kino lze použít k převedení disků CD na soubory MP3.

#### Co je potřeba

- Zvukový disk.
- Úložné zařízení USB.
- 1 K domácímu kinu připojte paměťové zařízení USB.
- 2 Spusťte přehrávání zvukového CD (CDDA/HDCD).
- 3 Stiskněte tlačítko CREATE MP3. » Zobrazí se nabídka pro vytváření MP3.
- 4 Po stisknutí tlačítka Navigační tlačítka a OK můžete vybrat a změnit tyto položky:
	- [Rychlost]: Výběr rychlosti zápisu souboru.
	- [Př. rychlost]: Výběr kvality převodu.
	- [Zařízení]: Výběr zařízení USB, na které si přejete ukládat soubory MP3.
- 5 Přejděte do pravého panelu, vyberte zvukové stopy a stiskněte tlačítko OK.
	- Chcete-li vybrat všechny stopy, přejděte na položku [Vybrat vše] a stiskněte tlačítko OK.
- 6 Vyberte položku [Spus.] a stisknutím tlačítka OK spusťte převod na MP3.
	- » V zařízení USB bude vytvořena nová složka, do níž se soubory MP3 uloží.
	- Nabídku ukončíte výběrem možnosti [Ukončit]a stisknutím tlačítka OK.

#### Poznámka

- Během procesu převádění nemačkejte žádná tlačítka.
- Disky DTS CD a disky chráněné proti kopírování nelze konvertovat.
- Na paměťové zařízení USB chráněné proti zápisu nebo chráněné heslem nelze soubory MP3 ukládat.

# <span id="page-17-1"></span>**EasyLink**

Domácí kino podporuje funkci Philips EasyLink, která používá standardní protokol HDMI-CEC (Consumer Electronics Control). Zařízení kompatibilní se standardem EasyLink, která jsou připojená pomocí rozhraní HDMI, lze ovládat jedním dálkovým ovladačem.

Společnost Philips nezaručuje 100% vzájemnou spolupráci se všemi zařízeními HDMI-CEC.

#### Co je potřeba

• Zařízení vyhovující standardu HDMI-CEC.

• Připojení HDMI mezi propojenými zařízeními.

## Zapnutí

- 1 Na televizoru a ostatních připojených zařízeních zapněte ovládání HDMI-CEC. Podrobnosti naleznete v manuálu k televizoru nebo příslušným zařízením.
- 2 Stiskněte tlačítko **E SETUP.**<br>3 Vyberte možnost **INast ob**
- Vyberte možnost [Nast. obrazu] a poté stiskněte tlačítko OK.
- $4$  Vyberte možnost [Nastavení HDMI] > [Nast. EasyLink] > [EasyLink] a poté stiskněte tlačítko OK.
- 5 Vyberte možnost [Zap] a poté stiskněte tlačítko OK.

## <span id="page-18-1"></span>Ovládání zařízení

Domácí kino a ostatní připojená zařízení kompatibilní se standardem HDMI-CEC můžete ovládat pomocí jediného dálkového ovladače.

#### Jednodotykové přehrávání

Pokud povolíte jednodotykové přehrávání, přepne se televizor při přehrávání disku v domácím kině automaticky na správný kanál.

#### Přepnutí do pohotovostního režimu stiskem jediného tlačítka

Při stisknutí a podržení tlačítka

(POHOTOVOSTNÍ REŽIM) na dálkovém ovladači se domácí kino a všechna připojená zařízení HDMI-CEC přepnou do pohotovostního režimu (pokud podporují přepnutí do pohotovostního režimu stisknutím jednoho tlačítka).

Pokud je v domácím kině povolen přechod do pohotovostního režimu stisknutím jednoho tlačítka, lze je do pohotovostního režimu přepnout pomocí dálkového ovladače televizoru nebo jiných zařízení HDMI CEC.

#### Systémové ovládání audia

Při přehrávání ze zařízení, která má výstup zvuku přesměrován do domácího kina, se domácí kino automaticky přepne na odpovídající zdroj zvuku.

Chcete-li použít funkci přehrávání zvuku stisknutím jednoho tlačítka, zapněte systém ovládání zvuku, postupujte podle pokynů na televizoru a namapujte zařízení připojená ke konektorům vstupu zvuku na domácím kině.

#### Mapování audio vstupu

[Po připojení nového zařízení k](#page-18-0) domácímu kinu [je namapujte ke konektoru vstupu zvuku](#page-18-0) (viz 'Přehrávání zvuku z domácího kina' na straně [19](#page-18-0)).

## <span id="page-18-0"></span>Přehrávání zvuku z domácího kina

Prostřednictvím domácího kina můžete přehrávat zvuk z připojeného zařízení.

- 1 Stiskněte tlačítko **ED SETUP**
- 2 Vyberte možnost [Nast. obrazu] a poté stiskněte tlačítko OK.
- 3 Vyberte možnost [Nastavení HDMI] > [Nast. EasyLink] > [Ovlád. audiosystému] > [Zap] a poté stiskněte tlačítko OK.
	- Chcete-li zvuk přehrávat z reproduktorů TV, vyberte možnost [Vyp] a následující kroky přeskočte.
- 4 Vyberte možnost [Nastavení HDMI] > [Nast. EasyLink] > [Mapování audio vst.] a poté stiskněte tlačítko OK.
- **5** Postupujte podle pokynů v $TM$  a namapujte zvuk připojeného zařízení na vstupy zvuku domácího kina.

# <span id="page-19-7"></span><span id="page-19-0"></span>5 Změna nastavení

Tato část popisuje změnu nastavení domácího kina.

### Výstraha

Poznámka

• Většina nastavení je již konfigurována na hodnotu, která je pro domácí kino nejvhodnější. Nemáte-li důvod, proč nastavení měnit, je nejlepší ponechat výchozí hodnotu.

- Nastavení, které je zobrazeno šedě, nelze změnit.
- Pokud se chcete vrátit k předchozí nabídce, stiskněte tlačítko BACK. Chcete-li nabídku opustit, stiskněte tlačítko SETUP.

# <span id="page-19-4"></span>Obraz

Změna nastavení obrazu podle požadavků.

#### Poznámka

• Automaticky je vybráno nejvhodnější nastavení pro televizor. Pokud nastavení změníte, ujistěte se, zda televizor nové nastavení podporuje.

## <span id="page-19-3"></span>Nastavení obrazu a formát

- 1 Stiskněte tlačítko **ED SETUP**
- 2 Vyberte možnost [Nast. obrazu] a poté stiskněte tlačítko OK.
- 3 Změňte následující nastavení a poté stiskněte tlačítko OK:
	- [Systém TV]: Formát videa podporovaný televizorem.
	- [Displej TV]: Formát zobrazení obrázků televizorem.
	- [Nastavení obr.]: Předdefinovaná nastavení barev.

## <span id="page-19-1"></span>Rozlišení obrazu

Abyste si mohli plně vychutnat video výstup HDMI s vysokým rozlišením, nastavte parametry videa HDMI tak, aby co nejlépe odpovídaly možnostem televizoru.

- 1 Stiskněte tlačítko **EL SETUP**
- 2 Vyberte možnost **[Nast. obrazu]** a poté stiskněte tlačítko OK.
- $3$  Vyberte možnost [Nastavení HDMI] a poté stiskněte tlačítko OK.
- 4 Změňte následující nastavení a poté stiskněte tlačítko OK:
	- [Širokoúhlý formát]: Širokoúhlé nastavení zobrazení TV ve formátu 16:9.
	- [HDMI Video]: Rozlišení HDMI.

## <span id="page-19-6"></span>Obraz ve vysokém rozlišení

Podpora snímků JPEG s vysokým rozlišením.

- 1 Stiskněte tlačítko **EL SETUP**
- $2$  Vyberte možnost **[Nast. obrazu]** a poté stiskněte tlačítko OK.
- $3$  Vyberte možnost [JPEG v HD] > [Zap] a poté stiskněte tlačítko OK.

# <span id="page-19-5"></span>Zvuk

Změna nastavení zvuku podle požadavků.

## <span id="page-19-2"></span>zvuk HDMI

Zvuk HDMI je automaticky distribuován do dvou kanálů pro reproduktory televizoru. Pokud nechcete, aby byl zvuk reprodukován prostřednictvím televizoru, zvuk HDMI vypněte.

- 1 Stiskněte tlačítko **D SETUP**.
- 2 Vyberte možnost [Nast. zvuku] a poté stiskněte tlačítko OK.
- $3$  Vyberte možnost [HDMI Audio] > [Vyp] a poté stiskněte tlačítko OK.

# <span id="page-20-0"></span>Jazyk

Výběr jazyka hlavní nabídky, zvuku a titulků.

## <span id="page-20-5"></span>Hlavní nabídka

- 1 Stiskněte tlačítko **DISETUP**.<br>2 Vyberte možnost **IVšeob n**
- Vyberte možnost **[Všeob. nast.]** a poté stiskněte tlačítko OK.
- 3 Vyberte možnost [Jazyk OSD] a poté stiskněte tlačítko OK.
- 4 Vyberte jazyk nabídky domácího kina a stiskněte tlačítko OK.

## <span id="page-20-1"></span>Zvuk disku

- 1 Stiskněte tlačítko EL SETUP
- 2 Vyberte možnost [Nastavení preferencí] a poté stiskněte tlačítko OK.
- $3$  Vyberte možnost [Audio] a poté stiskněte tlačítko OK.
- 4 Vyberte jazyk zvuku pro disky a stiskněte tlačítko OK.

#### Poznámka

- Není-li k dispozici preferovaný jazyk disku, vyberte v seznamu nabídku [Jiné] a [zadejte čtyřmístný kód](#page-30-1)  [jazyka, který naleznete na konci tohoto návodu](#page-30-1) (viz 'Kód jazyka' na straně [31\)](#page-30-1).
- Pokud vyberete jazyk, který není na disku k dispozici, použije domácí kino výchozí jazyk disku.

## <span id="page-20-3"></span>Titulky disku

- 1 Stiskněte tlačítko **Exercipe**.
- 2 Vyberte možnost [Nastavení preferencí] a poté stiskněte tlačítko OK.
- $3$  Vyberte možnost [Titulek] a poté stiskněte tlačítko OK.
- 4 Vyberte jazyk titulků pro disky a stiskněte tlačítko OK.

## <span id="page-20-2"></span>Nabídka disku

- 1 Stiskněte tlačítko © SETUP.<br>2 Vyberte možnost Mastaver
- Vyberte možnost [Nastavení preferencí] a poté stiskněte tlačítko OK.
- $3$  Vyberte možnost  $[$ Nabídka Disc $]$  a poté stiskněte tlačítko OK.
- 4 Vyberte jazyk nabídky pro disky a stiskněte tlačítko OK.

## Poznámka

- Není-li k dispozici preferovaný jazyk disku, vyberte v seznamu nabídku [Jiné] a [zadejte čtyřmístný kód](#page-30-1)  [jazyka, který naleznete na konci tohoto návodu](#page-30-1) (viz 'Kód jazyka' na straně [31\)](#page-30-1).
- Pokud vyberete jazyk, který není na disku k dispozici, použije domácí kino výchozí jazyk disku.

# <span id="page-20-6"></span>Rodičovský zámek

Omezí přístup k disku.

## <span id="page-20-4"></span>Heslo

Máte možnost nastavit nebo změnit heslo pro přehrávání disku s omezeným přístupem.

- 1 Stiskněte tlačítko  $\blacksquare$  SETUP.
- 2 Vyberte možnost [Nastavení preferencí] a poté stiskněte tlačítko OK.
- $3$  Vyberte možnost a poté stiskněte tlačítko OK.
	- » Je zobrazena nabídka změny hesla.
- 4 Postupujte podle pokynů na obrazovce televizoru a nastavte nebo změňte heslo.
	- Pokud nemáte k dispozici heslo nebo jste je zapomněli, zadejte 0000.
- 5 Stiskněte tlačítko OK.

### <span id="page-21-5"></span><span id="page-21-0"></span>Hodnocení

Některé disky jsou nahrány s hodnocením zohledňujícím vhodnost podle věku. Domácí kino lze nastavit tak, aby přehrávalo pouze disky s vhodností nižší, než je věk vašeho dítěte.

- 1 Stiskněte tlačítko **EL SETUP**
- 2 Vyberte možnost *[Nastavení preferencí]* a poté stiskněte tlačítko OK.
- $3$  Vyberte možnost **[Rodičovský]** a poté stiskněte tlačítko OK.
- 4 Vyberte věkovou skupinu a stiskněte tlačítko OK.
	- Chcete-li přehrávat všechny disky bez ohledu na hodnocení, vyberte úroveň 8.
- $5$  Použijte Číselná tlačítka a zadejte heslo.

## <span id="page-21-3"></span>Uzamčení disku

Chcete-li omezit přístup k disku, který nemá zakódováno hodnocení ani rodičovský zámek, můžete tento disk uzamknout manuálně. V domácím kině můžete uzamknout až 20 disků.

- 1 Během přehrávání disku stiskněte tlačítko **ED SETUP.**
- $2$   $\,$  Vyberte možnost **[Všeob. nast.]** a poté stiskněte tlačítko OK.
- 3 Vyberte možnost [Zámek disku] > [Zámek] a poté stiskněte tlačítko OK. → Zobrazí se výzva k zadání hesla.
- 4 Zadejte heslo pomocí Číselná tlačítka. » Disk je uzamčen.
	- Chcete-li přehrát uzamčený disk, zadejte heslo.

# <span id="page-21-6"></span>Úspora energie

Změnou následujících nastavení lze dosáhnout úspory energie.

### <span id="page-21-2"></span>Automatický pohotovostní režim

Při přehrávání z disku nebo paměťového zařízení USB se domácí kino automaticky přepne do pohotovostního režimu, jestliže:

- se nachází v režimu pozastavení nebo zastavení a
- 30 minut nestisknete žádné tlačítko.
- 1 Stiskněte tlačítko **E SETUP.**<br>2 Vyberte možnost **IVšeob n**
- Vyberte možnost **[Všeob. nast.]** a poté stiskněte tlačítko OK.
- $3$  Vyberte možnost  $5$ Aut. poh. režim $1 >$ [Zap] a poté stiskněte tlačítko OK.

#### <span id="page-21-1"></span>Automatické vypnutí

Nastavení časovačů pro přepnutí domácího kina do pohotovostního režimu po uplynutí nastavené doby.

- 1 Stiskněte tlačítko **EL SETUP**
- 2 Vyberte možnost **[Všeob. nast.]** a poté stiskněte tlačítko OK.
- $3$  Vyberte možnost  $\overline{\text{C}}$ asovač vypnutí $\overline{\text{C}}$ a poté stiskněte tlačítko OK.
- 4 Vyberte dobu trvání časovače vypnutí.
	- » Časovač lze nastavit až na 60 minut. Pokud je časovač nastaven na hodnotu [Vyp], není aktivní.
- $5$  Stisknutím tlačítka OK možnost aktivujte.
	- » Domácí kino se po uplynutí dané doby přepne do pohotovostního režimu.

## <span id="page-21-4"></span>Spořič obrazovky

Automaticky přepne domácí kino režimu spořiče obrazovky, jestliže:

- se nachází v režimu pozastavení nebo zastavení a
- 10 minut nestisknete žádné tlačítko.
- 1 Stiskněte tlačítko **DSETUP**.
- $2$  Vyberte možnost **[Všeob. nast.]** a poté stiskněte tlačítko OK.
- $3$  Vyberte možnost [Spořič obr.] > [Zap] a poté stiskněte tlačítko OK.

### <span id="page-22-2"></span><span id="page-22-0"></span>Panel displeje

Změna jasu panelu displeje domácího kina.

- 1 Stiskněte tlačítko **E SETUP**.
- 2 Vyberte možnost [Všeob. nast.] a poté stiskněte tlačítko OK.
- 3 Vyberte možnost [Ztlumení displeje] a poté stiskněte tlačítko OK.
- 4 Vyberte požadovaný jas a stiskněte tlačítko OK.

# <span id="page-22-1"></span>Použití továrních nastavení

Resetování domácího kina na výchozí nastavení. Nastavení rodičovského zámku nelze resetovat.

- 1 Stiskněte tlačítko **SETUP**.
- 2 Vyberte možnost [Nastavení preferencí] a poté stiskněte tlačítko OK.
- 3 Vyberte možnost [Výchozí] a poté stiskněte tlačítko OK.
- 4 Vyberte možnost [Resetovat] a poté stiskněte tlačítko OK.

# <span id="page-23-1"></span><span id="page-23-0"></span>6 Aktualizace softwaru

Chcete-li si zajistit co nejlepší funkčnost a podporu svého domácího kina, pravidelně aktualizujte software. Srovnejte aktuální verzi svého softwaru s nejnovější verzí na webové stránce www.philips.com/support.

## <span id="page-23-2"></span>Ověření verze softwaru

- 1 Stiskněte tlačítko **E SETUP**.<br>2 Vyberte možnost **INastaver**
- Vyberte možnost [Nastavení preferencí] a poté stiskněte tlačítko OK.
- 3 Vyberte možnost [Informace o verzi] a poté stiskněte tlačítko OK.
	- » Zobrazí se verze softwaru.

## Aktualizace softwaru prostřednictvím USB nebo CD-R

#### Co je potřeba

- Disk CD-R nebo jednotka USB flash s minimálně 75 MB volného místa. Jednotka USB flash musí být zformátována systémem souborů FAT. Nepoužívejte USB pevný disk.
- Počítač s připojením k Internetu.
- Archivační nástroj s podporou formátu ZIP (například WinZip® pro systém Microsoft® Windows® nebo Stufflt® pro systém Macintosh®).

## Krok 1: Stažení nejnovějšího softwaru

1 K počítači připojte jednotku USB flash nebo vložte disk CD-R.

- $2$  Ve webovém prohlížeči přejděte na stránky www.philips.com/support.
- 3 Na webové stránce podpory společnosti Philips najděte svůj výrobek a vyhledejte Software a ovladače.
	- » Aktualizace softwaru je dostupná ve formátu ZIP.
- 4 Uložte komprimovaný soubor do kořenového adresáře jednotky USB flash nebo disku CD-R.
- 5 Pomocí archivačního nástroje rozbalte soubor aktualizace softwaru do kořenového adresáře.
- 6 Odpojte jednotku USB nebo vyjměte disk CD-R z počítače.

## Krok 2: Aktualizace softwaru

### Varování

- Pokud používáte jednotku USB flash, zkontrolujte, zda je přihrádka na disk prázdná a zavřená.
- 1 Připojte jednotku USB flash k domácímu kinu nebo vložte disk CD-R.
- 2 Přepněte televizor na správný zdroj pro domácí kino.
- 3 Podle pokynů na televizoru dokončete aktualizaci.
	- » Po dokončení aktualizace softwaru se domácí kino automaticky vypne. Pokud se tak nestane, odpojte na několik sekund napájecí kabel a poté jej opět připojte.

#### Poznámka

• Po dobu aktualizace softwaru nevypínejte napájení ani nevyjímejte jednotku USB flash nebo disk CD-R.

# <span id="page-24-5"></span><span id="page-24-0"></span>Specifikace výrobku

#### Poznámka

• Specifikace a návrh podléhají změnám bez předchozího upozornění.

## <span id="page-24-2"></span>Kódy oblasti

Podporované oblasti jsou uvedeny na štítku s typovými údaji na zadní nebo spodní části domácího kina.

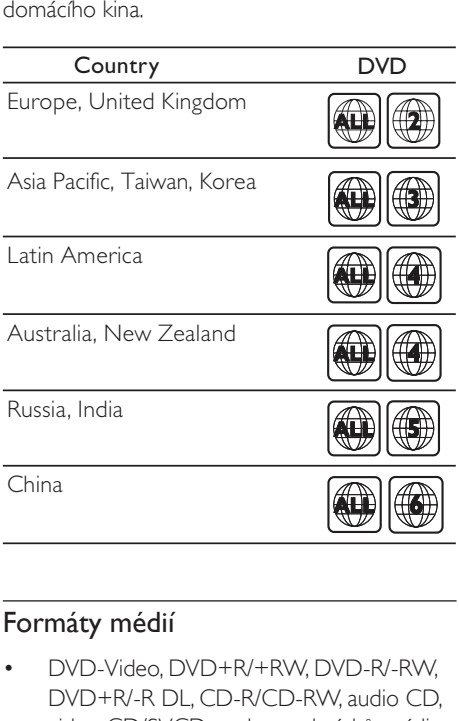

## <span id="page-24-1"></span>Formáty médií

• DVD-Video, DVD+R/+RW, DVD-R/-RW, DVD+R/-R DL, CD-R/CD-RW, audio CD, video CD/SVCD, soubory obrázků, média MP3, média WMA, média DivX, paměťové zařízení USB

## Formáty souborů

- Audio: .mp3, .wma
- Video: .avi, .divx, .mpg, .mpeg,
- Obrázky: .jpg, .jpeg

#### <span id="page-24-6"></span>Zesilovač

- Celkový výstupní výkon: 300 W RMS (THD 30 %)
- Kmitočtová charakteristika: 20 Hz–20 kHz  $/ \pm 3$  dB
- Odstup signál/šum: >65 dB (CCIR) / (posouzení A)
- Vstupní citlivost:
	- $\bullet$  AUX $\cdot$  2V
	- Music iLink: 1V

#### <span id="page-24-3"></span>Videí

- Systém signálu: PAL/NTSC/Multi
- Výstup rozhraní HDMI: 480i/576i, 480p/576p, 720p, 1080i, 1080p

#### <span id="page-24-7"></span>Audio

- Vstup digitálního zvuku S/PDIF: • Optický: TOSLINK
- Vzorkovací frekvence:
	- MP3: 32 kHz, 44,1 kHz, 48 kHz
	- WMA: 44.1 kHz, 48 kHz
- Konstantní přenosová rychlost:
	- MP3: 32–320 kb/s
	- WMA: 64–192 kb/s

#### <span id="page-24-4"></span>Rádio

- Rozsah ladění:
	- Evropa/Rusko/Čína: VKV 87,5– 108 MHz (50 kHz)
	- Asijskopacifická oblast/Latinská Amerika: VKV 87,5–108 MHz (50/100 kHz)
- Odstup signál/šum: VKV 50 dB
- Kmitočtová charakteristika: VKV 200 Hz– 12,5 kHz / ±6 dB

### <span id="page-25-2"></span>USB

- Kompatibilita: Vysokorychlostní připojení USB (2.0)
- Podpora tříd: třída velkokapacitní paměťová zařízení USB (MSC)
- Systém souborů: FAT16, FAT32
- Maximální podporovaná velikost paměti:  $<$ 160 GB

## <span id="page-25-1"></span>Hlavní jednotka

- Napájení:
	- Evropa/Čína/Rusko/Indie: 220–240V~, 50 Hz
	- Latinská Amerika/Asijskopacifická oblast: 110–240V~, 50–60 Hz
- Spotřeba energie: 55 W
- Spotřeba energie v pohotovostním režimu: ≤0,5 W
- Rozměry (Š xV H): 360 x 58 x 325 (mm)
- Hmotnost: 2,50 kg

## <span id="page-25-4"></span>Subwoofer

- Výstupní výkon: 150 W RMS (celkové harmonické zkreslení (THD) 30 %)
- Impedance: 8 ohmů
- Vinutí reproduktoru: 165 mm (6,5") basový reproduktor
- Rozměry (Š xV x H): 160 x 265 x 265 mm
- Hmotnost: 2,50 kg

## <span id="page-25-3"></span>Reproduktory

- Výstupní výkon: 2 x 75 W RMS (celkové harmonické zkreslení (THD) 30 %)
- Impedance reproduktoru: 4 ohmy
- Vinutí reproduktorů: 1x 63,5mm (2,5") širokopásmový reproduktor
- Rozměry (Š xV x H): 84,5 x 89 x 89 mm
- Hmotnost: 0,27 g každý
- Délka kabelu: 3 m

## <span id="page-25-0"></span>Baterie dálkového ovladače

• 2 x AAA-R03-1,5V

#### Laser

- Typ: Polovodičový laser GaAIAs (CD)
- Vlnová délka: 645 665 nm (DVD), 770 800 nm (CD)
- Výstupní výkon: 6 mW (DVD), 7 mW (VCD/CD)
- Divergence paprsků: 60 stupňů.

# <span id="page-26-4"></span><span id="page-26-0"></span>8 Řešení problémů

## Varování

• Nebezpeční úrazu elektrickým proudem. Nikdy neodstraňujte kryt výrobku.

Pokud chcete zachovat platnost záruky, neopravujte výrobek sami.

Jestliže dojde k problémům s tímto výrobkem, zkontrolujte před vyžádáním servisu následující body. V případě, že problémy trvají, naleznete více informací na stránce www.philips.com/ support.

## <span id="page-26-1"></span>Hlavní jednotka

#### Tlačítka domácího kina nefungují.

• Na několik minut odpojte domácí kino od napájení a poté je znovu připojte.

## <span id="page-26-2"></span>**O**braz

#### Žádný obraz.

• Zkontrolujte, zda je televizor přepnutý na správný zdroj odpovídající domácímu kinu.

#### Žádný obraz na televizoru připojeném prostřednictvím připojení HDMI.

- Zkontrolujte, zda není kabel HDMI vadný. Pokud je vadný, vyměňte jej za nový.
- Pokud se toto stane během změny rozlišení videa HDMI, přepněte zařízení do výchozího režimu: stisknutím tlačítka otevřete podavač disku a poté stiskněte na dálkovém ovladači 304.
- Počkejte 10 sekund na automatické obnovení [nebo změňte nastavení videa](#page-19-1)  [HDMI](#page-19-1) (viz 'Rozlišení obrazu' na straně [20](#page-19-1)).

#### Disk nepřehrává video s vysokým rozlišením.

- Zkontrolujte, zda disk obsahuje video s vysokým rozlišením.
- Zkontrolujte, zda televizor podporuje video s vysokým rozlišením.
- Pro připojení k televizoru použijte kabel HDMI.

#### <span id="page-26-5"></span>Zvuk

#### Z reproduktorů domácího kina nevychází žádný zvuk.

- Připojte audiokabel domácího kina k televizoru nebo dalšímu zařízení. Zvláštní kabel pro zapojení zvuku nepotřebujete, jsou-li domácí kino a TV propojeny prostřednictvím připojení HDMI ARC.
- [Nastavte zvuk pro připojené zařízení](#page-10-1) (viz 'Nastavení zvuku pro připojená zařízení' na straně [11](#page-10-1)).
- [Resetujte domácí kino na výchozí nastavení](#page-22-1)  (viz 'Použití továrních nastavení' na straně [23\)](#page-22-1), vypněte je a znovu zapněte.
- Opakovaným tisknutím tlačítka SOURCE domácího kina vyberte příslušný vstup zvuku.

#### Zkreslený zvuk nebo ozvěna.

Pokud přehráváte zvuk z televizoru prostřednictvím domácího kina, zkontrolujte, zda je televizor ztlumen.

#### Zvuk a obraz nejsou synchronizované.

• 1) Stiskněte a podržte tlačítko AUDIO SYNC. 2) Během pěti vteřin stiskněte tlačítko +/- a synchronizujte tak zvuk s obrazem.

#### <span id="page-26-3"></span>Přehrávání

#### Disk nelze přehrát.

- Vyčistěte disk.
- [Zkontrolujte, zda domácí kino příslušný typ](#page-24-1)  [disku podporuje](#page-24-1) (viz 'Formáty médií' na straně [25](#page-24-1)).
- [Ověřte, zda domácí kino podporuje kód](#page-24-2)  [oblasti disku](#page-24-2) (viz 'Kódy oblasti' na straně [25\)](#page-24-2).

• Pokud se jedná o disk DVD±RW nebo DVD±R, zkontrolujte, zda je disk finalizován.

#### Nelze přehrát soubor DivX.

- Zkontroluite, zda je soubor DivX kódovacím zařízením DivX zakódovaný na základě režimu .Home Theater Profile' (Profil domácího kina).
- Zkontrolujte, zda je soubor DivX úplný.

#### Titulky DivX se nezobrazují správně.

- [Zkontrolujte, zda se název souboru titulků](#page-14-2)  shoduje s [názvem souboru filmu](#page-14-2) (viz 'Titulky' na straně [15\)](#page-14-2).
- Vyberte správnou znakovou sadu: 1) Stiskněte tlačítko **DSETUP**. 2) Vyberte položku [Nastavení preferencí] > [Titulky DivX]. 3) Vyberte podporovanou znakovou sadu. 4) Stiskněte tlačítko OK.

#### Nelze přečíst obsah paměťového zařízení USB.

- Zkontrolujte, zda je formát paměťového zařízení USB kompatibilní s domácím kinem.
- Zkontrolujte, zda je systém souborů paměťového zařízení USB domácím kinem podporován.

#### Na televizoru se zobrazí zpráva "input invalid" (chybný vstup) nebo "x".

• Nelze uvést do provozu.

#### Funkce EasyLink nefunguje.

• [Zkontrolujte, zda je domácí kino připojeno k](#page-17-1) televizoru značky Philips podporujícímu [funkci EasyLink a zda je možnost EasyLink](#page-17-1)  [zapnutá](#page-17-1) (viz 'EasyLink' na straně [18](#page-17-1)).

#### Při zapnutí televizoru se automaticky zapne domácí kino.

• Pokud používáte funkci Philips EasyLink (HDMI-CEC), je toto chování normální. Pokud chcete, aby domácí kino fungovalo nezávisle, vypněte funkci EasyLink.

# <span id="page-28-0"></span>9 Oznámení

Tato část obsahuje informace o právech a upozornění na ochranné známky.

## Copyright

#### Be responsible Respect copyrights

Tento výrobek využívá technologii na ochranu proti kopírování, která je chráněna patenty registrovanými v USA a jinými právy na ochranu duševního vlastnictví společnosti Rovi Corporation. Zpětná analýza a dekompilace jsou zakázány.

## Prohlášení o shodě

# $\epsilon$

Tento výrobek odpovídá požadavkům Evropské unie na vysokofrekvenční odrušení.

## <span id="page-28-1"></span>Ochranné známky

#### $\Pi$ DOLBY **DIGITAL**

Vyrobeno s licencí od společnosti Dolby Laboratories. Dolby a symbol dvojitého D jsou ochranné známky společnosti Dolby Laboratories.

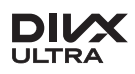

DivX <sup>®</sup>, DivX Certified ® a příslušná loga jsou registrované obchodní známky společnosti DivX, Inc. a jsou použity v souladu s licencí. DIVX VIDEO: DivX ® je formát digitálního videa vyvinutý společností DivX, Inc. Toto zařízení DivX Certified ® je oficiálně certifikováno jako přehrávač formátu DivX. Na webových stránkách divx.com najdete další informace a softwarové nástroje ke konverzi souborů do formátu DivX.

DIVX VIDEO-ON-DEMAND: Abyste mohli přehrávat zakoupené filmy ve formátu DivX VOD (Video-on-Demand), je třeba toto zařízení certifikované pro formát DivX (DivX Certified <sup>®</sup>) zaregistrovat. Chcete-li získat svůj registrační kód, přejděte v nabídce nastavení zařízení do části týkající se obsahu DivX VOD. Další informace o dokončení registrace naleznete na webových stránkách vod.divx.com.

## HDMI

HDMI, logo HDMI a High-Definition Multimedia Interface jsou obchodní známky nebo registrované obchodní známky společnosti HDMI licensing LLC v USA a jiných zemích.

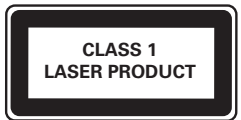

#### Regionální upozornění

Vystraha! Tento přístroj pracuje s laserovým paprskem. Při nesprávné manipulaci s přístrojem (v rozporu s tímto návodem) můże dojít k nebezpečnému ozáření. Proto přístroj za chodu neotevírejte ani nesnímejte jeho kryty. Jakoukoli opravu vždy svěřte specializovanému servisu.

Nebezpečí! Pří sejmutí krytů a odjištění bezpečnostních spínačů hrozí nebezpečí neviditelného laserového záření! Chraňte se před přímým zásahem laserového paprsku.

Záruka: Pokud byste z jakéhokoli důvodu přístroj demontovali, vždy nejdříve vytáhněte sit'ovou zástrčku.

Přístroj chraňte před jakoukoli vlhkostí i před kapkami vody.

# <span id="page-30-1"></span><span id="page-30-0"></span>10 Kód jazyka

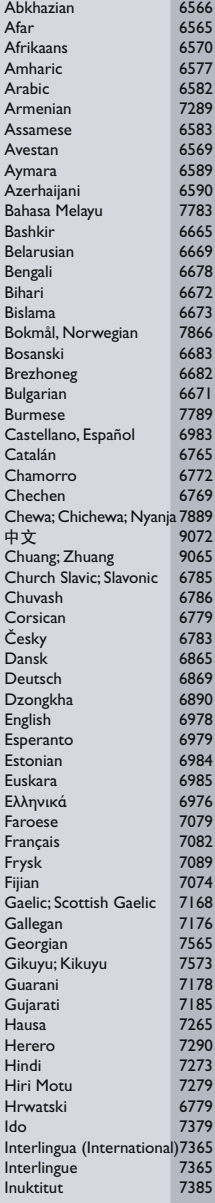

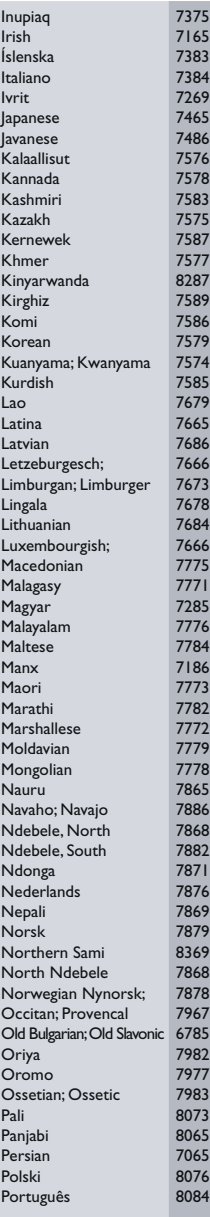

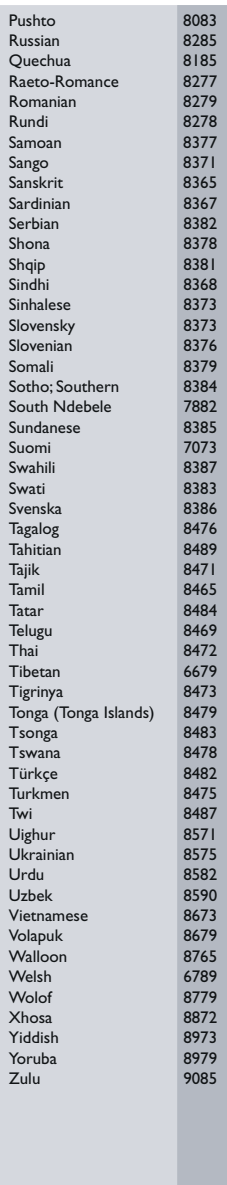

# <span id="page-31-0"></span>11 Rejstřík

# $\overline{A}$

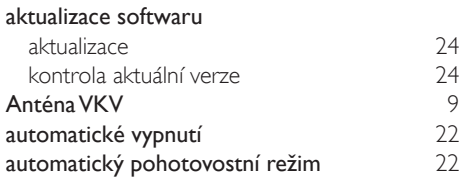

# Ú

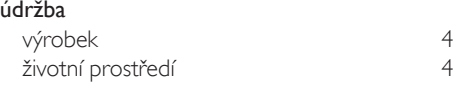

## B

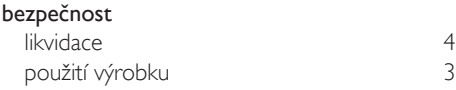

## D

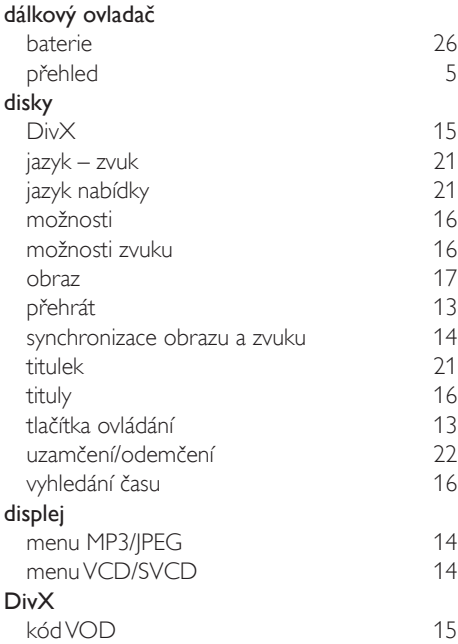

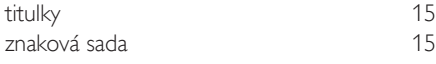

## E

## EasyLink (HDMI-CEC)

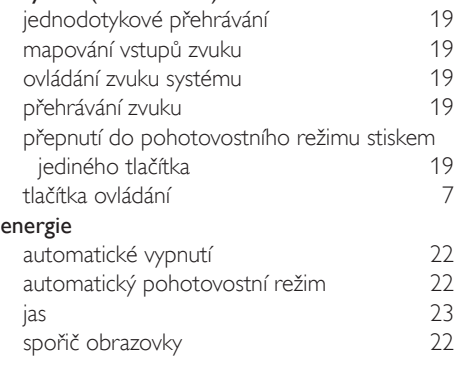

## F

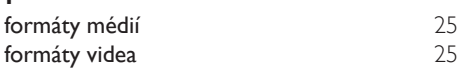

## H

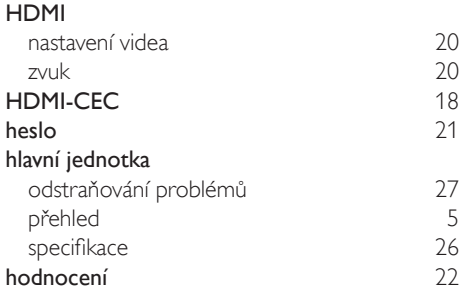

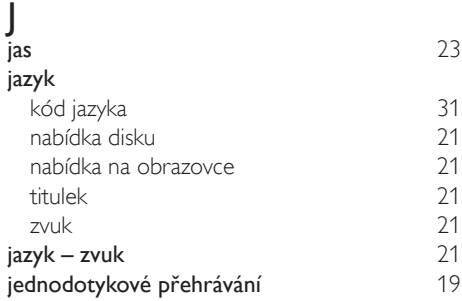

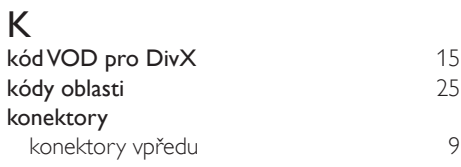

# M

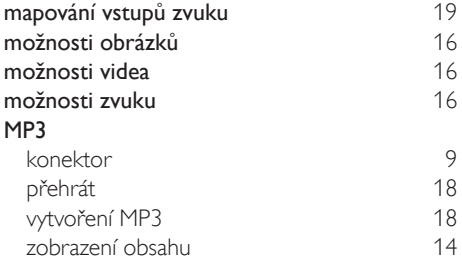

## N

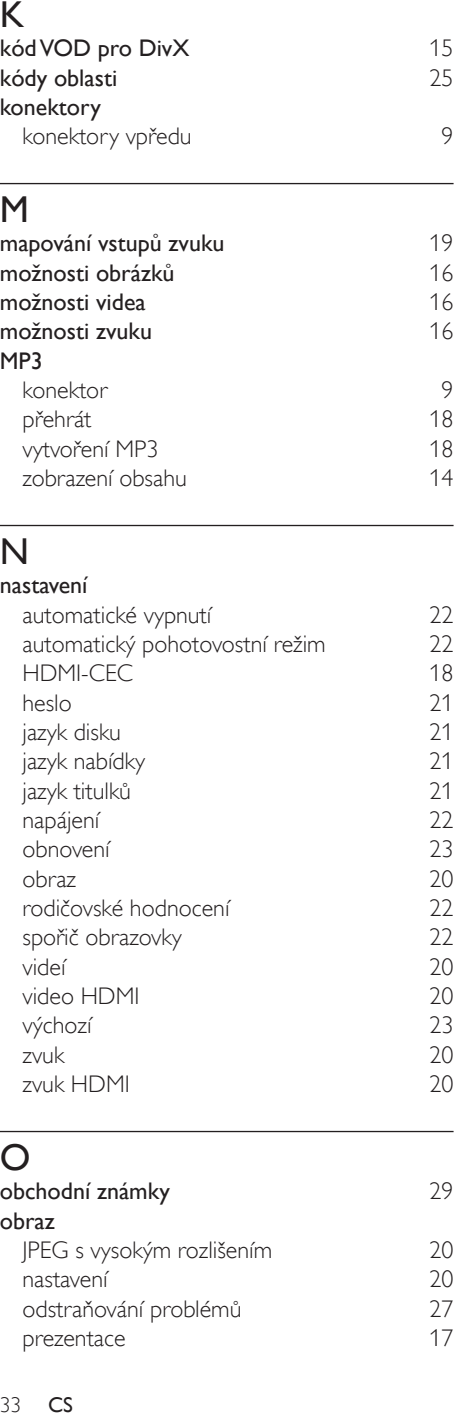

# O<br>obc

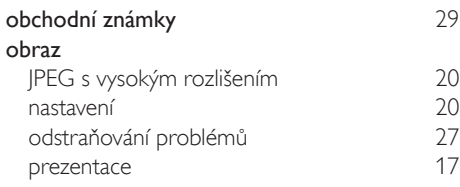

#### odstraňování problémů

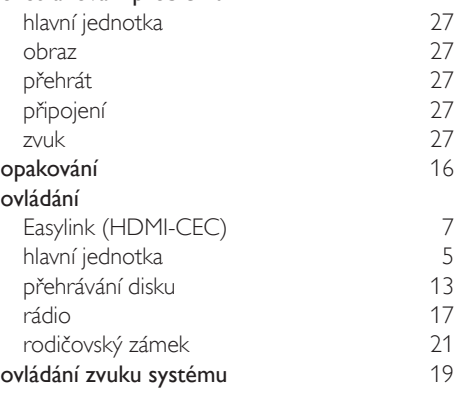

## P

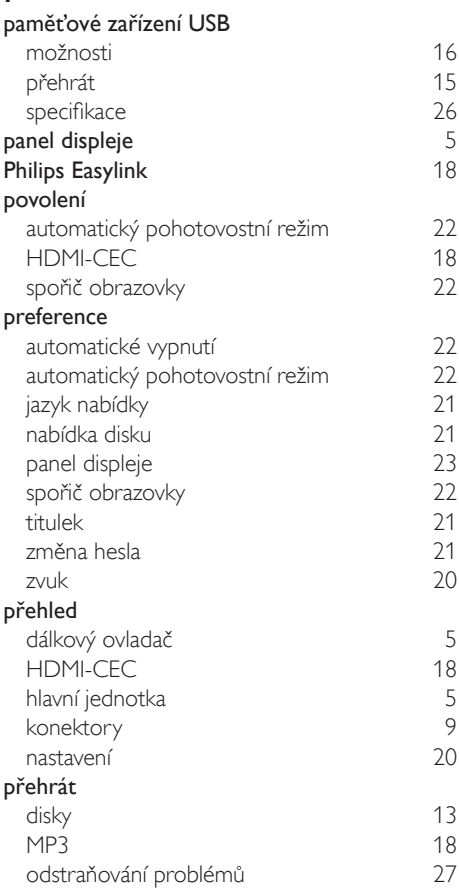

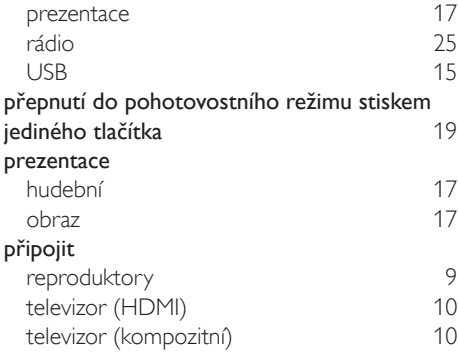

## R

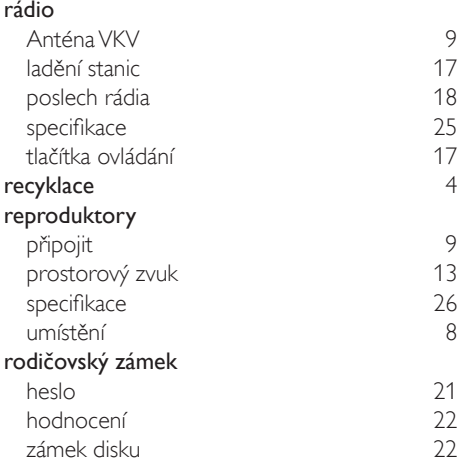

## S

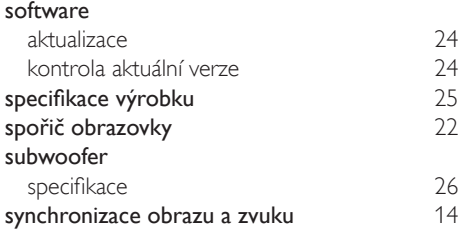

# $\overline{T}$

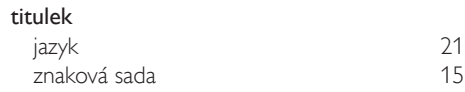

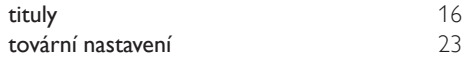

# $\overline{U}$

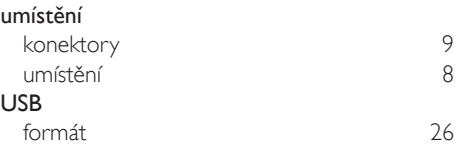

## V

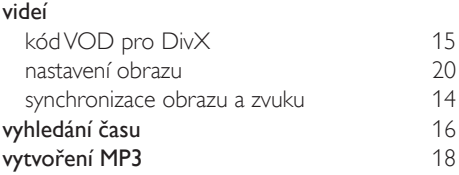

# Z

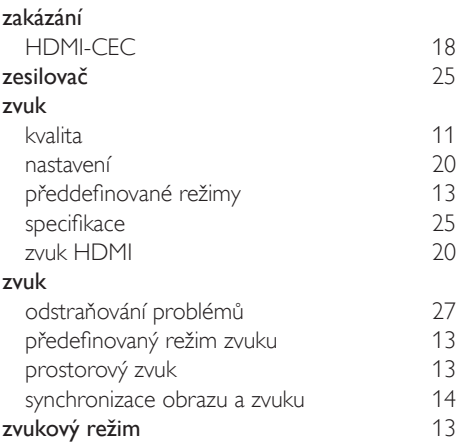

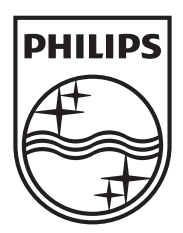

Specifications are subject to change without notice © 2012 Koninklijke Philips Electronics N.V. All rights reserved.

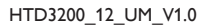

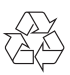